*Met de universele GSM-communicator en controller GD-02-DIN kunt u de status van verschillende apparaten op afstand beheren en bewaken. De besturing kan worden uitgevoerd met behulp van standaard SMS-berichten of door het inbellen. Het apparaat bevat 2 bestuurde uitgangen (1 vermogensuitgang en 1 signaaluitgang), die ingesteld kunnen worden op statusmodus of impulsmodus. De GD-02K-DIN heeft voor de rapportage 2 analoge ingangen die reageren op aarding (GND) of op spanningstoevoer. De activering en deactivering van de ingang kan worden gemeld door een SMS met een optie om te worden gebeld. Beide ingangen kunnen voorzien zijn van een impulstellerfunctie (kunnen aangesloten zijn op een elektriciteits-, water-, gasmeter enz.). De actuele status van de impulsteller kan worden getraceerd door SMS. Het apparaat heeft ook een ingang voor het aansluiten van een thermometer JB-TS-PT1000 om temperatuur te meten en ook om te werken als thermostaat met de mogelijkheid van het op afstand schakelen en uitvoeren van de instelling van de vereiste en de antivriestemperatuur. Het apparaat heeft een geheugen voor maximaal 100 geautoriseerde telefoonnummers. De GD-02K-DIN is voorzien van een back-up batterij die de voeding garandeert, als de stroom uitvalt. Het product is ontworpen om te worden gemonteerd op een DIN-rail. De moduleprogrammering kan uitgevoerd worden door de software GD-Link versie 2.3.0 (of hoger), indien het apparaat aangesloten is of lokaal op een PC met behulp van de meegeleverde MicroUSB-kabel of op afstand met behulp van een GSM-dataverbinding (GPRS).* 

## **1. Gebruik van GD-02K-DIN**

De GD-02K-DIN biedt de volgende bedrijfsmodi:

- BESTURING, activeert/deactiveert de uitgang met een optie om een impuls (1 s – 24 uur) in te stellen. Zie hoofdstuk 5.1.
- BEWAKING, bewaakt met behulp van een ingang de status van een ander apparaat (netwerkuitval, fout, enz.). Zie hoofdstuk 5.2.
- − **TEMPERATUURMETING**, met behulp van de temperatuursensor JB-TS-PT1000 meet de module GD-02K-DIN de actuele temperatuur en meldt de overschrijding van vooraf ingestelde limieten. Deze modus maakt het mogelijk de reactie van de ingang IN2 in te stellen, als de temperatuurgrenzen worden bereikt. Zie hoofdstuk 5.3.
- − **THERMOSTAAT**, de module GD-02K-DIN meet met behulp van de temperatuursensor JB-TS-PT1000 de huidige temperatuur en schakelt volgens een vooraf ingestelde temperatuur (vereist of antivries) de uitgang REL1 van het vermogensrelais<br>(bijv. elektrische boiler, verwarming). De vereiste (bijv. elektrische boiler, verwarming). De vereiste en antivriestemperatuur kan worden ingesteld op afstand door middel van een SMS-opdracht. U kunt ook omschakelen tussen deze twee mogelijkheden. De thermostaatmodus kan ook worden geblokkeerd door de ingang IN1. Zie hoofdstuk 5.4.
- − **IMPULSTELLER**, maakt het mogelijk om maximaal twee externe verbruiksmeters met een impulsuitgang (bijvoorbeeld elektriciteits-, gas-, watermeters) of één verbruiksmeter met het onderscheid tussen een laag en hoog tarief aan te sluiten. De impulstellermodus biedt informatie via SMS over hun huidige status of over het overschrijden van de vooraf ingestelde limieten. Zie hoofdstuk 5.5.

## **2. Beschrijving van het apparaat Beschrijving van de LED-indicator:**

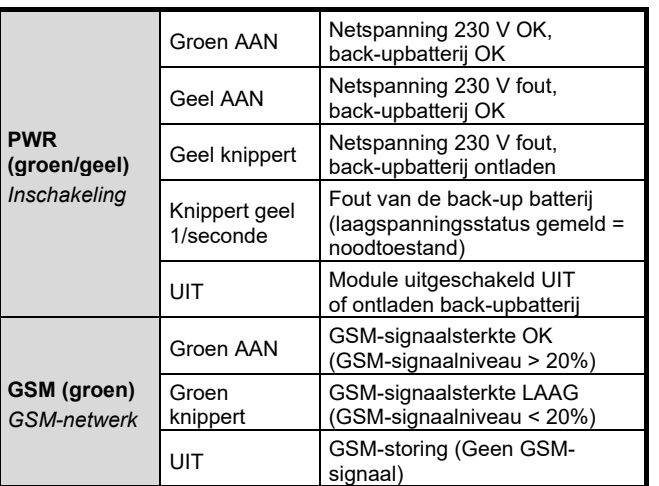

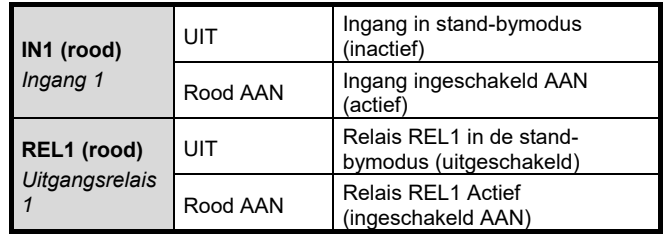

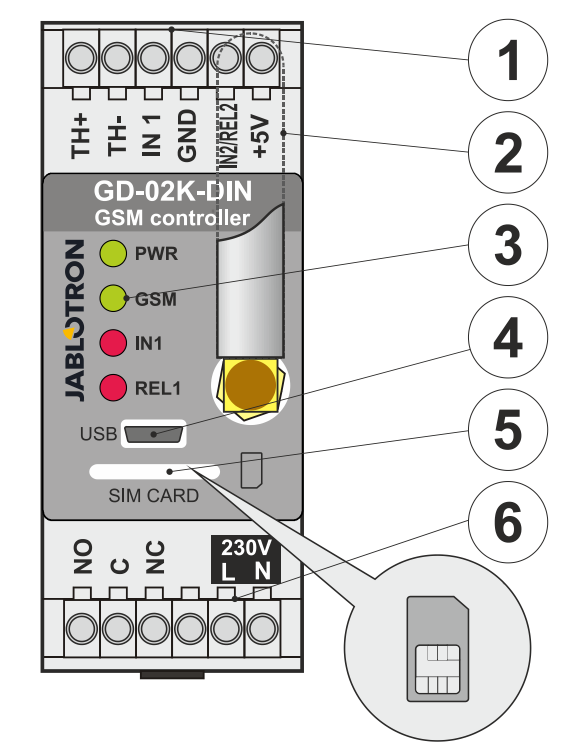

*Tabel 1: Statusindicatie door de LED-indicatoren.* 

*Afbeelding 1: 1 – Laagspanningsklemmen 2 – GSM-antenne; 3 – LED-indicatoren; 4 – MicroUSB-connector voor aansluiting op een PC; 5 – SIM-kaartsleuf; 6 – Klemmen van het vermogensuitgangsrelais en klemmen voor het 230 V-netwerk.* 

### **Beschrijving van de klemmen:**

## **Laagspanningsklemmen:**

- Ingang bedoeld voor aansluiting van de temperatuursensor JB-TS-PT1000. Andere temperatuursensoren worden niet ondersteund. Let op de juiste polariteit van de sensor (rood = TH+, wit = TH-). Het meetbereik van de temperatuur is van -50 tot +150 °C.
- **GND:** Gemeenschappelijke klem voor de klemmen IN1, IN2/REL2 en +5 V.
- **IN1:** De ingang kan worden bestuurd door een externe spanning van 0 ... 24V DC of door een willekeurig contact, zoals een knop, schakelaar, relaiscontact, etc. Hij reageert op het in- of uitschakelen van het contact; of het overstijgen van of dalen onder de ingestelde spanningswaarden. In de Geavanceerde instellingsweergave kunt u de vertragingstijd van de activering of deactivering wijzigen. Dit maakt ook de verbinding van de impulsuitgang van b.v. een elektriciteitsmeter
- mogelijk.<br>IN2/REL2: Optionele ingangs-/uitgangsklem. De klem van de ingang IN2 vertoont een vergelijkbaar gedrag als die van IN1. Dit maakt ook de aansluiting van een impulsuitgangsmeter van b.v. een elektriciteitsmeter mogelijk. De REL2 is een halfgeleidersignaaluitgang met open collector (schakelt naar GND) en wordt beschermd door een stroomzekering 100 mA met een aangesloten spanning van 24 V DC.
- **+5V:** Vermogensuitgang +5 V / 100 mA met bescherming tegen kortsluiting of overbelasting. Deze uitgang heeft geen back-up, als de netvoeding uitvalt. Het dient voor het schakelen van het externe relais van het type RB-524-DIN 250 V 16 A.

## **Vermogensklemmen:**

- **NO, C, NC (REL1):** Schakelcontact voor het vermogensrelais REL1 met de parameters 230 V / 16 A. Het relais heeft contacten, die galvanisch gescheiden zijn van de rest van het apparaat, en voldoet aan de veiligheidsvoorschriften voor isolatie tot 4 kV. Als de netspanning uitvalt, wordt het contact altijd uitgeschakeld. Nadat de netspanning is hersteld, kan de vorige status worden vernieuwd (afhankelijk van de parameter op het tabblad *Instelling* in de software GD-Link).
- **L, N:** Klemmen voor het aansluiten van de netspanning (230 V AC / 50 Hz)

## **Opmerkingen***:*

- − *Als het een vereiste is om de controller GD-02-DIN te installeren in een buitenomgeving, is een installatiebehuizing met een geschikte IP-afdekkingsindex nodig.*
- − *De uitgangen REL1 en REL2 kunnen onafhankelijk worden ingeschakeld voor een vooraf vastgesteld tijdsinterval van 1 s tot 24 uur (impuls). Beide uitgangen kunnen eigen tekstaanwijzingen hebben voor activering en deactivering.*
- − *Voor de ingangen IN1 en IN2 kan de tijdsfilter ingesteld van 0,1 s tot 24 uur in vooraf ingestelde stappen.*

## **3. Installatie en initiële instelling**

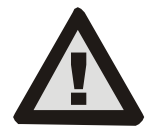

**Het apparaat kan alleen worden aangesloten op het elektriciteitsnet door een persoon, die beschikt over een adequate elektrotechnische kwalificatie. Sluit de beschermende aardingskabel niet aan. Het is noodzakelijk om de module extern te beschermen overeenkomstig de specificatie genoemd** 

**in het hoofdstuk Technische specificaties. Vergeet niet om de GSM-antenne aan te sluiten voordat u de SIM-kaart plaatst (zet het apparaat aan)!**

- 1. Bevestig de GD-02K.
- 2. Sluit het gedeelte van de controller met laagspanning (temperatuursensor, ingangen en eventueel de uitgang REL2) aan als het eerste.
- 3. Sluit dan de het 230 V-netwerk en de uitgang REL1 aan.
- 4. Schroef de meegeleverde GSM-antenne vast. Als de sterkte van het GSM-signaal bij de installatieplaats laag is (minder dan 40%), raden we u aan een externe GSM-antenne te gebruiken, bijvoorbeeld het type **AN-05**.
- 5. Door het plaatsen van de SIM-kaart wordt de module aangezet. Als er geen SIM-kaart werd geplaatst en het stroomnet en de interne back-upbatterij ontkoppeld zijn, wordt niets aangegeven. Bij het plaatsen van de SIM-kaart (als de backupbatterij niet volledig ontladen is) knipperen kort alle LEDlampjes op het voorpaneel van de GD-02-DIN en vervolgens begint de module optisch alle actuele statussen aan te geven, die genoemd en beschreven worden in *Tabel 1.*
- Sluit de GD-02-DIN aan met behulp van de meegeleverde MicroUSB-kabel op de PC (de max. lengte van de USB-kabel met een verlenging kan 5 m zijn).
- 7. Start de software **GD-Link**, zie hoofdstuk 4.
- 8. Ga door met hoofdstuk 5 volgens de benodigde bedrijfsmodi.

### **Aanbevelingen:**

- − Voor een langdurige en betrouwbare werking is het raadzaam om SIM-kaarten met een abonnement te gebruiken. Vermijd het gebruik van voorafbetaalde kaarten, waarbij het gevaar dreigt, dat zij niet goed werken, als het creditsaldo laag is, maar bovendien ook onzekere geldigheidsperioden van het SIMkaartkrediet hebben. Mocht u ondanks deze waarschuwing een prepaid kaart gebruiken, maak dan gebruik van de functie voor de automatische controle van het creditsaldo. Dit zal zorgen voor een periodieke controle van het creditsaldo. Als het krediet laag is, stuurt de module een SMS met een waarschuwing naar een vooraf gedefinieerd servicenummer.
- − Gebruik een willekeurige mobiele telefoon om te controleren, of de SIM-kaart actief is, door middel van een telefoonoproep en door een SMS te sturen.
- Om het tempo van het inloggen op het GSM-netwerk te versnellen is het raadzaam om het verzoek om de PIN-code uit te schakelen. Dit kan worden gerealiseerd door het verzoek om de PIN-code met een mobiele telefoon uit te schakelen in het instellingenmenu "*SIM-kaartvergrendeling*". Als het nodig is om de SIM-kaart beveiligd te houden met een PIN-code (om diefstal te voorkomen), voert u een geldige PIN-code

in met behulp van de software GD-Link (optie tabblad "*Instelling*" en "*SIM-kaart PIN*").

− Als er geen SIM-kaart is geplaatst, is het apparaat niet in orde en kan noch gebruikt noch geconfigureerd worden door de PC.

## **4. Configuratie via de software GD-Link**

de GD-02K-DIN door middel van de computer te configureren, gebruikt u de software **GD-Link**. Deze dient voor het lezen en wijzigen van de apparaatsinstellingen die lokaal via een USB-kabel of op afstand zijn verbonden (bij gebruik van een SIM-kaart met een data-abonnement).

- De software kan gratis worden gedownload vanaf onze website [www.jablotron.com,](http://www.jablotron.com/) sectie *Downloads / Software*.
- − Volg de instructies van de installatiewizard om de software met succes te kunnen installeren. De software vereist het besturingssysteem Windows XP of een nieuwer systeem.
- − We raden aan een werkstation te gebruiken met een lettergrootte van maximaal 120 dpi (de standaardinstelling is 96 dpi).
- − De software wordt ook gebruikt voor het updaten van de prestatie van de FW (firmware). Tijdens de online toegang tot het internet controleert de software GD-Link, of de FW actueel is en als het detecteert, dat een nieuwe versie van de FW werd vrijgegeven, wordt de gebruiker geïnformeerd en wordt het downloaden aangeboden. Dit bestand kan worden gebruikt om een update van de FW uit te voeren door te klikken op de optie "*Apparaat– Firmware upgraden*".
- − *Opmerking*: Er is een optie om de beschikbaarheid van de actuele softwareversie te controleren; het is mogelijk om deze in-/uit te schakelen in het GD-Link-menu – "*GD-Link – Automatische update*".

### **De software GD-Link kan maximaal twaalf tabbladen weergeven:**

*Functie* – Hiermee kunt u het gedrag van het apparaat selecteren en functies toewijzen aan ingangen en uitgangen. Er kunnen meerdere functies tegelijkertijd worden geselecteerd.

*Gebruikers* – Dient voor het instellen van de telefoonnummers van de gebruikers, hun autorisatie om uitgangen te besturen en voor rapporttoewijzing.

*Meldingen* – Dient voor het instellen van rapporten van statussen van het apparaat aan geselecteerde gebruikers.

*Ingangen* – Dient voor het instellen van parameters van de ingangen en voor het instellen van de activatie-/ deactivatierapportteksten.

*Uitgangen* – Dient voor het instellen van de parameters van de uitgangen, teksten voor besturing en het melden van het inen uitschakelen. De functie van de uitgangen kan getest worden met de knop *"TEST"*. Als de uitgang vooraf ingesteld wordt op een *Speciale functie* (bijvoorbeeld Thermostaat), is de instelling ontoegankelijk (alle instellingen kunnen worden uitgevoerd op het geselecteerde tabblad).

*Thermometer* – Dient voor het instellen van de functie Temperatuurbewaking. Stelt de temperatuurlimieten, teksten verzonden als SMS-bericht enz. in.

*Thermostaat* – Dient voor het instellen van de thermostaatfunctie. Stelt de temperatuurwaarden in, SMS-opdrachten om de verwarmingsmodus (REL1) te besturen, enz.

*Verbruiksmeter* – Dient voor het instellen van de functie Verbruiksmeter 1 en 2. Stelt de parameters van de meting, eenheden, aantal impulsen per eenheid en standaard tellerwaardestatus in. De meter toont ook de geschiedenis van de gemeten waarden.

*Instelling* – Dient voor algemene instellingen, zoals het wachtwoord voor de toegang tot de apparaatprogrammering, PINcode van de simkaart, de max. dagelijkse limiet van SMS-berichten of controle van het creditsaldo van de SIM-kaart, automatische berichten enz.

*Teksten* – Hiermee kunt u de tekst van de SMS-berichten (fouten, informatie) wijzigen.

*Informatie* – Dient voor controle van de actuele informatie van het apparaat (Registratiecode en productiecode), de actuele status van het GSM-signaal, status van de ingangen en uitgangen, temperaturen, status van de impulsteller, aantal verzonden SMSberichten, krediet op een prepaid SIM-kaart, GSM-gegevens enz.

*Gebeurtenissen* – Hiermee kunt u de geschiedenis van de apparaatsstatussen lezen. Elke gebeurtenis bevat tijd en datum, beschrijving, bron van de gebeurtenis, richting en andere details. De gebeurtenissen kunnen worden gefilterd volgens de ingestelde criteria. De gebeurtenissen kunnen worden geëxporteerd naar \*.PDF-, \*.CSV- of \*.HTML-bestanden.

*Opmerking: De tooltips geven u een meer gedetailleerde*  van de programmeringsparameters. Beweeg *de muiscursor over de parameter, waarvan u de beschrijving wenst, en de software toont een beschrijving.* 

## **5. Bedrijfsmodi**

De GD-02K-DIN biedt vooraf ingestelde modi, die kunnen worden geselecteerd in de software GD-Link, tabblad Functies. De zichtbaarheid van de functietabbladen verandert dynamisch volgens de selectie van de functies aangeboden op het tabblad Functie. Geselecteerde modi kunnen ook worden gecombineerd.

Keuze van de apparaatsmodus:

- **1. GSM-besturing (REL1)**
- **2. GSM-besturing (REL2)**
- **3. De IN1-ingang bestuurt de REL1-uitgang**
- **4. Status van de ingangen (IN1, IN2)** 
	- 5. **Thermostaat (REL1)**
		- Met de extra functies: **Blokkering van de thermostaat door de IN1-ingang**
- **6. Temperatuurbewaking** Met extra functies: REL2, wanneer de temperatuur **wordt overschreden**
- 
- **7. Meting van het verbruik van de IN1-ingang 8. Meting van het verbruik van de IN2-ingang**

## **5.1 GSM-besturingsmodus**

Met deze operationele modus kunt u de vermogensuitgang REL1 onafhankelijk van de signaaluitgang REL2 besturen door een vooraf gedefinieerde SMS-tekst of door het inbellen. Een andere optie is het gebruik van een brug tussen de activering van IN1 en REL1. In het apparaat kunnen maximaal 100 telefoonnummers worden opgeslagen om beide uitgangen afzonderlijk te besturen. **Wanneer een wachtwoord wordt gebruikt, kunnen uitgangen worden bestuurd door een willekeurig telefoonnummer, niet alleen door de nummers, die opgeslagen zijn in het apparaat.** 

### **Beschrijving van de instelling:**

- − Deze modus is ingeschakeld, als de functie "*GSM-besturing (REL1/REL2)*" op het tabblad *Functie* is geselecteerd.
- − Start om deze modus toe te passen de software **GD-Link** en plaats in het tabblad "*Gebruikers*" de gewenste telefoonnummers in de kolom "*Uitgangsbesturing door inbellen / SMS*" en geef ze de toestemming om uitgangen te besturen door SMS of door in te bellen. De telefoonnummers moeten een internationaal formaat hebben.
- − In het tabblad *Uitgangen* kunt u de "*Activerings- /deactiveringsopdracht*" van beide REL-uitgangen instellen. Als de uitgangen in de tijd beperkt zijn, kunt u voor elke uitgang een timer instellen om de uitgang automatisch uit te schakelen met behulp van de parameter "*Impulslengte*". De uitgangsbesturing kan aan de gebruiker worden gemeld in overeenstemming met de tekst "*Rapport in-/uitschakeling*". In deze tabel wordt altijd de actuele staat van de uitgangen aangegeven.
- − Op het tabblad *Instelling* kunnen door de parameter "*Uitgangsstatus na stroomherstel*" uitgangen uitgeschakeld of de laatste bekende status) de eigenschappen van de status ten behoeve van het uitgangsgedrag worden ingesteld nadat een uitval van de netspanning en daaropvolgende herstelling plaatsvinden.

*Voorbeeld: Poortsturing met behulp van inbellen door maximaal 100 gebruikers* 

- − Deze applicatie vereist een contact om te worden aangesloten op de uitgang REL2 / GND en op de laagspanningsingang van een bestuurde poort, zie Afbeelding 2.
- − De software **GD-Link** moet gebruikt worden om de telefoonnummers in te stellen in het tabblad *Gebruikers*, dat geautoriseerd zal worden om de uitgang *"REL2"* te besturen. Do software is ook voor deze nummers noodzakelijk om de optie *"Uitgangsbesturing door het inbellen"* te controleren (aan te vinken) op het tabblad *Gebruikers*.

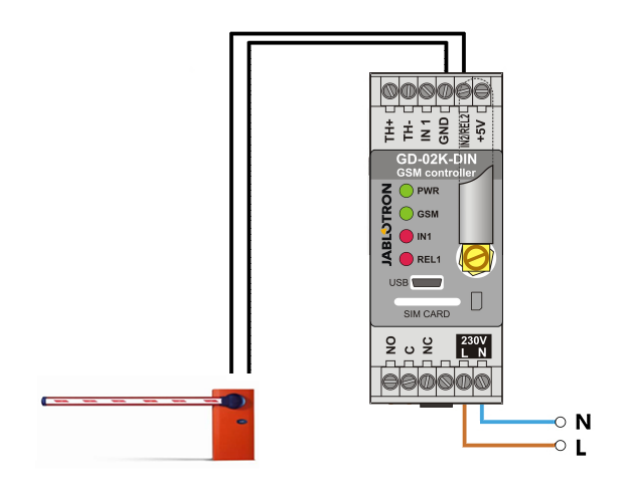

*Afbeelding. 2: GD-02-DIN als poortcontroller.* 

## **5.2 Status van de ingangsbewakingsmodus**

Deze modus dient voor het bewaken van de status van maximaal twee apparaten door middel van de ingangen IN1/IN2. De ingangen reageren op de aansluiting (activatie) / loskoppeling (deactivatie) op/van de GND-klem; of het overstijgen van of dalen onder de ingestelde spanningswaarde. Als het bewaakte apparaat uitgerust is met bijvoorbeeld een Storingsuitgang, kan het worden aangesloten op de GD-02K-DIN en gerapporteerd via SMS en ook via het inbellen. De informatie kan worden gemeld via een SMS en tevens door het inbellen van maximaal 100 telefoonnummers opgeslagen in het apparaat.

#### **Beschrijving van de instelling:**

- − Deze modus wordt ingeschakeld, wanneer de functie *"Status van de ingangen"* op het tabblad *Functie* wordt geselecteerd.
- − Ga naar de software **GD-Link** en sla de benodigde telefoonnummers op in het tabblad *Gebruikers*. Selecteer het type gerapporteerde informatie (SMS of SMS en inbellen) op het tabblad *Rapporten* met behulp van de optie *"Rapport activeren/deactiveren"* voor de kolommen IN1 en IN2 en *"Inbellen wanneer een SMS-rapport is ontvangen"*.
- − Op het tabblad "*Ingangen*", *"Rapport activeren/deactiveren"*  kunt u de teksten instellen, die toegewezen zijn aan de ingangen IN1 / IN2, die verzonden worden door een SMS, als de ingangen worden geactiveerd / gedeactiveerd.
- − Beide ingangen kunnen een ingestelde vertraging van de activering/deactivering hebben (0,1 s – 24 uur). De vertraging kan worden gebruikt voor een installatie, waarbij korte pulsen moeten worden geëlimineerd (bijvoorbeeld wordt een SMS-activatiebericht verzonden, als de activering van een ingang langer dan 60 s duurt).
- Zowel de IN1- als de IN2-ingangen kunnen worden geïnverteerd, vink de optie *"Omgekeerd"* aan. Standaard wordt de ingang geactiveerd, als deze aangesloten wordt op de GND – dit is standaardgedrag. Wanneer een ingang wordt geïnverteerd, reageert de ingang omgekeerd (loskoppeling van de GND is activering).
- − Verzonden SMS-berichten worden geteld door een dagteller en als het aantal de dagelijkse limiet bereikt, kan deze worden geblokkeerd door de parameter *"Dagelijkse SMS-limiet activeren"* op het tabblad " *Instelling*", venster "*GSMinstellingen*".
- − Als de limiet wordt bereikt en geblokkeerd, kan het worden ontgrendeld met de SMS-opdracht "SMS RESETTEN". Het ontgrendelen en gelijktijdige resetten van de teller wordt automatisch dagelijks uitgevoerd om middernacht (00:00 uur).
- De actuele status van de ingangen wordt weergegeven in het tabblad *Ingangen* en in de onderste balk van de software GD-Link.

### **5.3 De ingang bestuurt de uitgangsmodus**

Met behulp van deze modus kan de ingang IN1 direct de REL1 vermogensuitgang besturen.

**JABLOTRON** 

 $\bigoplus$ 

JABLOTRON ALARMS a.s. Pod Skalkou 4567/33 46601 Jablonec n. Nisou Czech Republic www.jablotron.com | 46601 |

## **Beschrijving van de instelling:**

− Deze modus wordt ingeschakeld, wanneer de functie *"De IN1 ingang bestuurt de REL1-uitgang"* op het tabblad *Functie* wordt geselecteerd.

*Voorbeeld: Bewaking van het maximale waterpeil in een tank inclusief automatische waterafvoer met behulp van een waterpomp.*

- Deze grafiek toont de aansluiting van een niveausensor op de uitgangen IN1 en GND. De vermogensuitgang van REL1 schakelt 230 V om de waterpomp te voorzien van stroom, zie figuur 3.
- − Opdat REL1 automatisch ingeschakeld wordt op basis van de activering van ingang IN1, moet de parameter *"Activering van de ingang schakelt REL1 IN"* ingeschakeld worden. Dit zorgt ervoor, dat het waterpeil de niveausensor activeert en de waterpomp het waterpeil verlaagt totdat de niveausensor een verlaging van het waterpeil detecteert.
- Om een te frequent inschakelen van de waterpomp te elimineren adviseren wij een gepaste vertragingstijd voor de ILN1-ingangsreactie in te stellen.
- − De ingang IN2 kan worden gebruikt voor de aansluiting van een tweede waterniveausensor. Die kan bijvoorbeeld dienen voor het melden van een noodtoestand (overbelasting van de tank of lege tank).

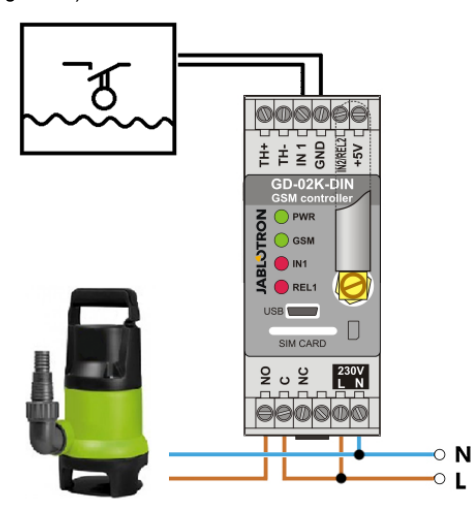

*Afbeelding 3: Bewaking van het maximale waterpeil in een tank inclusief automatische waterafvoer met behulp van een waterpomp.*

## **5.4 Temperatuurbewakingsmodus**

Met behulp van de sensor JB-TS-PT1000 kan de temperatuur worden gemeten op de gewenste plaats en kan het overof onderschrijden van de grenswaarden per SMS worden gemeld.

### **Beschrijving van de instelling:**

- Deze modus wordt ingeschakeld, als de functie<br>"Temperatuurbewaking" op het tabblad Functie wordt op het tabblad *Functie* wordt geselecteerd.
- Let bij het aansluiten van de digitale temperatuursensor op de juiste polariteit (rode kabel = TH+, witte kabel = TH-), zie Afbeelding 4.
- − Met behulp van de software **GD-Link** op het tabblad *Functie* kunt u de functie *"Temperatuurbewaking"* activeren.
- − Stel op het tabblad *Thermometer*, het venster *Instelling van de temperatuurbewaking*, de vereiste grenswaarden *"Bovenste grens"* en *"Onderste grens"* in. Ze kunnen ingesteld worden binnen een bereik van -50°C tot +150°C.
- Voor het bewaken van de grenswaarden kan een hysteresis van 0,1 °C tot 9 °C worden ingesteld (tolerantiezone vanwege thermische fluctuaties).
- Om informatieve rapporten over de temperatuur buiten de vooraf ingestelde grenzen mogelijk te maken, moet u de parameter Activeringsrapport REL2 voor vereiste gebruikers selecteren *(Rapporten – Activeringsrapport – REL2).*

*Let op: De onderste temperatuurgrens moet altijd met ten minste 1 °C lager zijn dan de maximum temperatuur (vanwege de hysteresis).*

Een SMS-bericht over de temperatuur buiten het geselecteerde bereik kan ook verzonden worden naar telefoonnummers met Serviceautorisatie. Voor rapportage is het noodzakelijk om de optie "*Overschrijding van bovenste/onderste grens"* op het tabblad *Thermometer*, het venster *SMS-rapporten naar* servicetelefoonnummers aan te vinken.

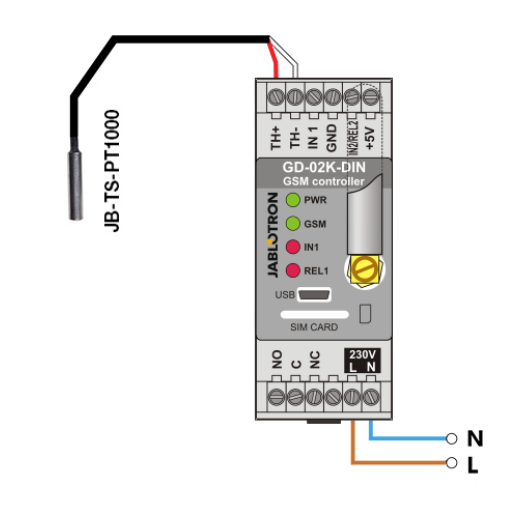

*Afbeelding 4: Temperatuurbewaking. R – rode kabel W – witte kabel*

## **5.5 Thermostaatmodus**

Sluit de temperatuursensor JB-TS-PT1000 voor deze functie aan. De modus maakt het mogelijk om de verwarming te besturen via de uitgang REL1 om de temperatuur in de ruimte te regelen. Stel vooraf de waarden van de vereiste en de antivriestemperaturen in. Beide temperaturen kunnen gewijzigd worden via een aangesloten PC (lokaal of op afstand); de gebruiker kan deze temperaturen ook op afstand wijzigen door de programmeer-SMSopdrachten TSET en TFRZ (zie Tabel met SMS-opdrachten in hoofdstuk 7)..

## **Beschrijving van de instelling:**

- − Deze modus wordt ingeschakeld, als de functie *"Thermostaat (REL1)"* op het tabblad *Functie* wordt geselecteerd.
- Let op de juiste polariteit, als u de temperatuursensor aansluit (rode kabel = TH+, witte kabel = TH-).
- Een bestuurd apparaat moet worden aangesloten via de contacten van de vermogensuitgang REL1 in deze modus. (zie Afbeelding 5).

**Waarschuwing: Let op de maximale schakelbelasting van de vermogensuitgang REL1 (weerstandbelasting 230 V / 16 A).**

- − Stel de waarden *"Vereiste temperatuur"* en *"Antivriestemperatuur"* op het tabblad *"Thermostaat"* in. Voor het bewaken van de grenswaarden kan een hysteresis van 0,1 °C tot 9 °C worden ingesteld (tolerantiezone vanwege thermische fluctuaties).
- − U kunt de verwarmingsmodi omschakelen met de knop *"Aan/uitzetten"* in het venster *Actuele status.*
- − U kunt op afstand schakelen tussen de temperaturen met de door de gebruiker ingestelde SMS-opdrachten. Deze<br>kunnen worden ingesteld in het venster SMSkunnen worden ingesteld in het venster *SMSbesturingsopdrachten (Activerings-/ deactiveringsopdracht)* of met de SMS-opdrachten ARX en DRX (zie de tabel met SMS-opdrachten voor programmering in hoofdstuk 7).

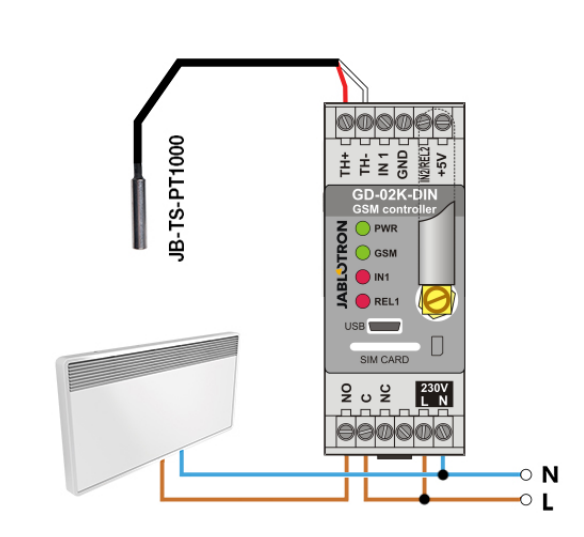

*Afbeelding 5: Temperatuurbewaking en verwarmingsbesturing. R – rode kabel W – witte kabel* 

### **5.6 Modus voor het meten van verbruik**

Met deze modus is het mogelijk om het verbruik van verschillende voorzieningen (elektriciteit, water, gas, enz.)<br>te evalueren op basis van de impulsuitgang van te evalueren op basis van de impulsuitgang van de elektriciteitsmeter, watermeter, gasmeter of van andere meters met een impulsuitgang. Voor een verbruik met twee tarieven kunnen beide tarieven worden onderscheiden met behulp van een relais met schakelcontact (bijvoorbeeld UR-01).

*Let op: Als u een meetinstrument wilt gebruiken, dat eigendom is van een derde partij (bijvoorbeeld een elektriciteitsmeter op de kast van het hoofdschakelbord), moet u contact opnemen met de leverancier en een regeling treffen over de manier van de verbinding met de pulsuitgang van het meetinstrument. Deze uitgang wordt gewoonlijk beschermd door een zegel, dat verwijderd moet worden om toegang te verkrijgen. Een nutsbedrijf vereist gewoonlijk de aansluiting van een aantal extra beschermingsmiddelen volgens zijn richtlijnen (galvanische isolatie*  enz.). Als het mogelijk is, is een veel betere en goedkopere *oplossing om een secundair meetinstrument te installeren met een impulscontact aangesloten op de GD-02K-DIN.* 

#### **Beschrijving van de instelling:**

- − Selecteer in de software **GD-Link** op het tabblad *Functie* de functie *"Meting van het verbruik van de IN1-ingang"* voor ééntariefmeting. Selecteer voor tweetariefmeting ook de functie *"Meting van het verbruik van IN2-ingang".*
- − Stel het *Aantal impulsen per eenheid* en de *Gemeten eenheid*  (bijvoorbeeld kWh of m<sup>3</sup>) in op het tabblad *Verbruiksmeter*.
- − Als bewaking van de dagelijkse limiet vereist is, stelt u de relevante parameters (IN1, IN2) in op het tabblad *Rapporten*.
- − U kunt de actuele tellerstatus controleren met de SMS-opdracht *STATUS* (zie de tabel met SMS-opdrachten in Hoofdstuk 7).
- − U kunt ook de automatische SMS-functie gebruiken; de actuele status van de impulsteller is inbegrepen. Ga naar het tabblad *Rapporten* en vink de optie *"Automatisch rapport"* aan; en naar het tabblad *Instelling*, het venster *Automatisch rapport*, waar u het type rapport, de rapportageperiode en tijd kunt instellen.

### *Voorbeeld: Bewaking van het elektriciteitsverbruik*

- Deze modus vereist een verbinding tussen de impulsuitgang van de elektriciteitsmeter en de klemmen IN1 of IN2 en de klem GND op de GD-02K-DIN (zie Afbeelding 6). Als de elektriciteitsmeter twee tarieven aangeeft of als er twee onafhankelijke elektriciteitsmeters zijn, kunnen beide ingangen tegelijkertijd worden gebruikt. De elektriciteitsmeter kan eenfasig of driefasig zijn.
- Stel vooraf de waarden in voor het tellen (actuele waarde en dagelijkse waarde) van elke meter (IN1- en IN2-tabbladen) in de software **GD-Link** op het tabblad *Verbruiksmeter.* In het tabblad *Geschiedenis* kunt u de statusrapporten van beide meters bekijken.

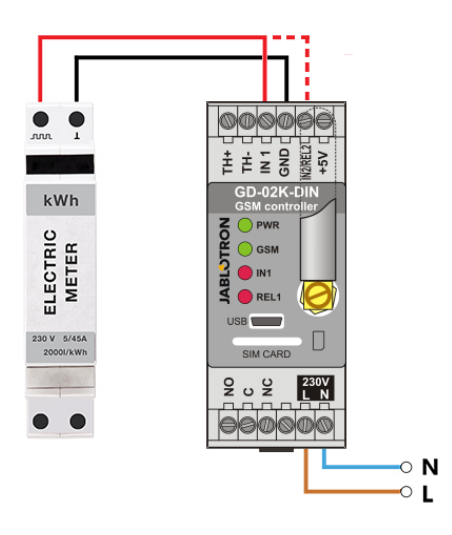

*Afbeelding 6: Metingmodus van het elektriciteitsverbruik.* 

## **6. GSM-besturing**

De communicator GD-02-DIN kan worden bestuurd door SMSopdrachten of door in te bellen.

- − Voor de besturing van het apparaat met SMS-opdrachten en instelling van de SMS-rapportage moet vooraf de autorisatie voor het specifieke telefoonnummer worden ingesteld. Vul dan de besturing en de gemelde teksten in voor elke ingang en uitgang.
- Om het apparaat te bedienen door het inbellen (AAN / UIT / timer), stelt u vooraf de "Uitgangsregeling door inbellen" in voor de vereiste REL1- of REL2-uitgangen op de specifieke telefoonnummerposities in het tabblad "Gebruikers".
- − Wanneer het *"Wachtwoord"* is ingesteld op het tabblad *"Instelling"*, kunt u de uitgangen GD-02K-DIN besturenvanaf niet-opgeslagen telefoonnummers (alleen SMS-opdrachten). Als de besturing alleen uitgevoerd wordt vanaf opgeslagen nummers, kan het wachtwoord volledig worden uitgeschakeld (bescherming tegen misbruik gebeurt via identificatie van de gebruiker door zijn opgeslagen telefoonnummer).
- − De actuele status van de ingangen en uitgangen wordt weergeven

in de onderste balk van de software GD-Link.

## **7. Besturing, instelling en configuratie door middel van SMS**

Het apparaat controleert elk binnenkomend SMS-bericht. en als de SMS voorzien is van een geldige opdracht met een geldig formaat, reageert het daarop. Een correct formaat van een besturingsopdracht moet zijn:

### **Wachtwoord, opdracht** (wachtwoord *komma* opdracht)

- **Wachtwoord:** een geldig toegangswachtwoord (standaard fabrieks PC), kan worden gewijzigd op het tabblad "Instellingen" of door een programmerende SMS met de parameter "NPC". Zie de tabel met de SMSopdrachten.
- **Opdracht:** een vaste opdracht of een vooraf ingestelde besturingstekst, zie de tabel met SMS-opddrachten.

De algemene regels voor het gebruik van een SMS-opdracht zijn de volgende:

- − De programmeer-SMS moet altijd het *"Wachtwoord"*  en de *"Opdracht"* bevatten, gescheiden door een *komma* (met uitzondering van *PC DINFO*).
- De besturings-SMS bevat geen wachtwoord. Alleen de opdracht wordt verzonden.
- In de opdrachten wordt geen onderscheid gemaakt tussen hoofdletters en kleine letters.
- − Gebruik voor de SMS-communicatie met de GD-02K-DIN teksten zonder diakritische tekens (accenten).
- Bevestiging van een uitgevoerde SMS-opdracht wordt verstuurd naar het telefoonnummer, waarvandaan de opdracht is verzonden.

− Als het apparaat een SMS ontvangt met een syntaxisfout in de opdracht of een SMS niet wordt herkend, zorgt de optionele parameter *"Stuur ongeldige SMS-opdrachten door naar de servicenummers"* op het tabblad *"Instellingen"* ervoor, dat de ongeldige SMS samen met het telefoonnummer van de afzender doorgestuurd wordt naar de servicetelefoonnummers. Wordt een niet-herkenbare opdracht verzonden, dan antwoordt het apparaat dat de opdracht niet kan worden uitgevoerd.

## **Tabel met SMS-opdrachten:**

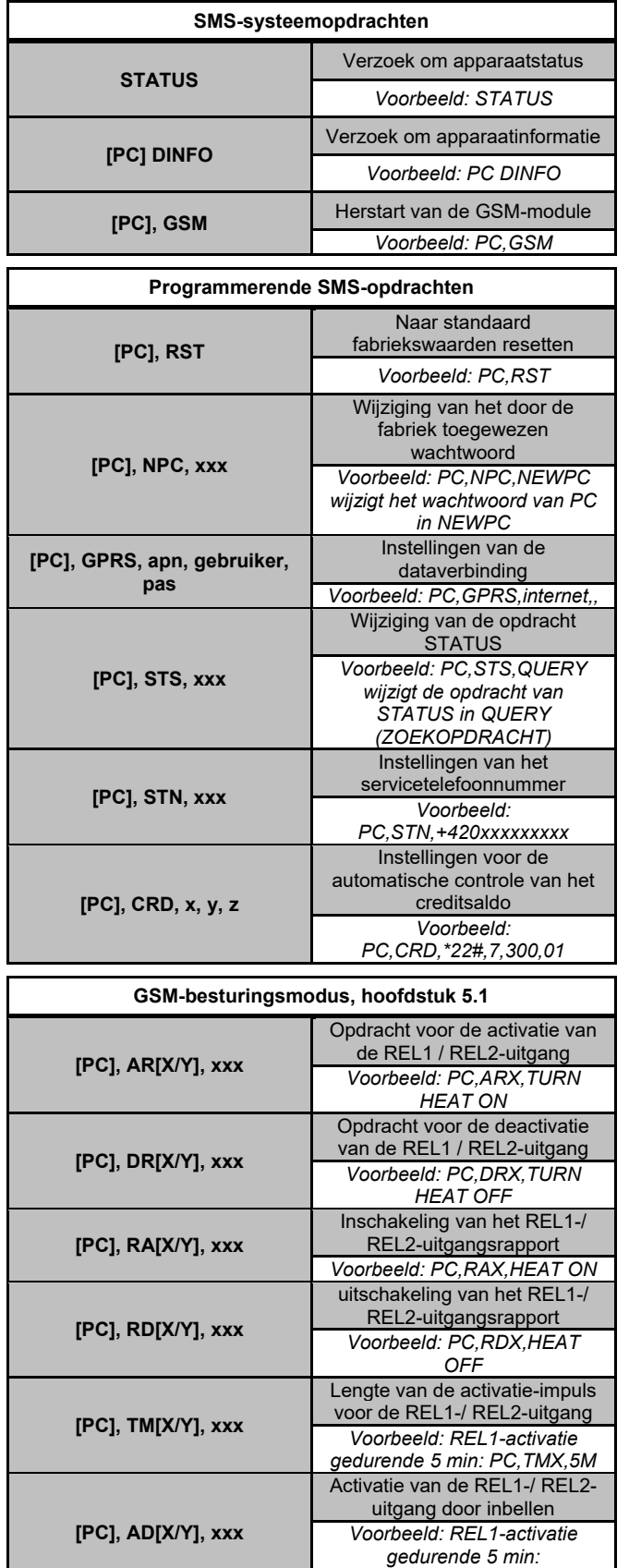

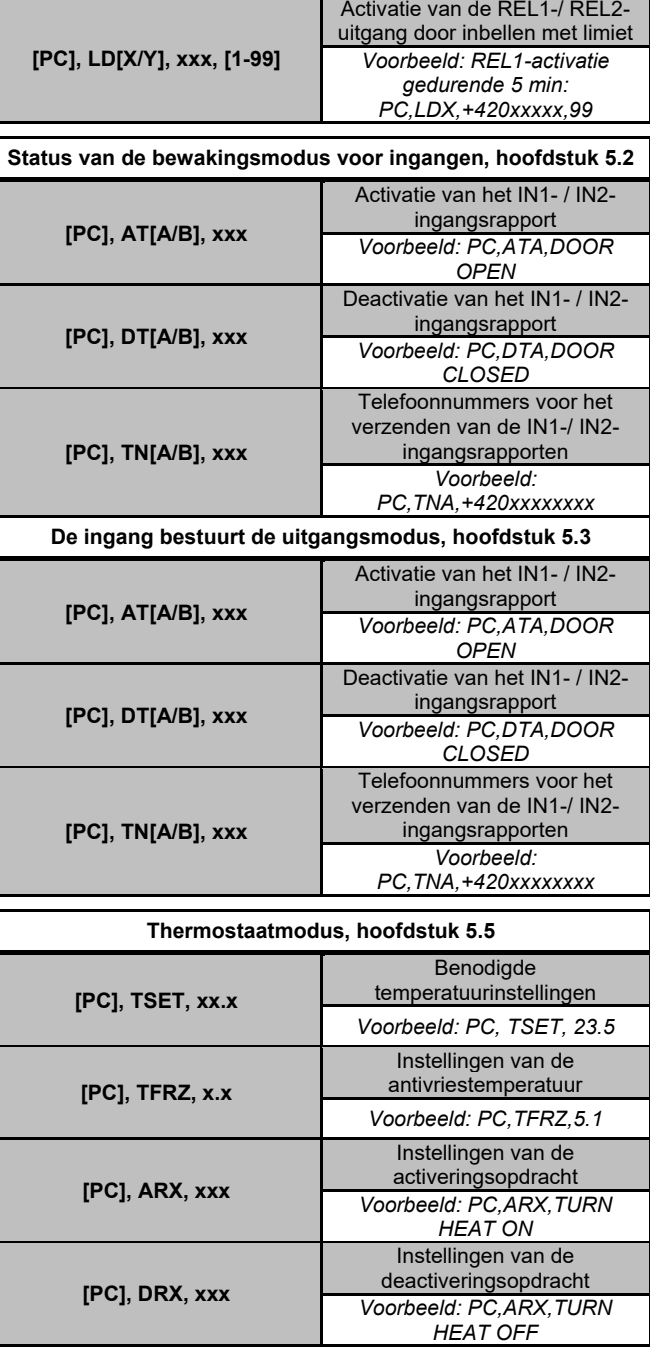

*Opmerking:* [PC] *= Toegangscode (wachtwoord).*

## *Voorbeeld van een verzoek om een STATUS-SMS:*

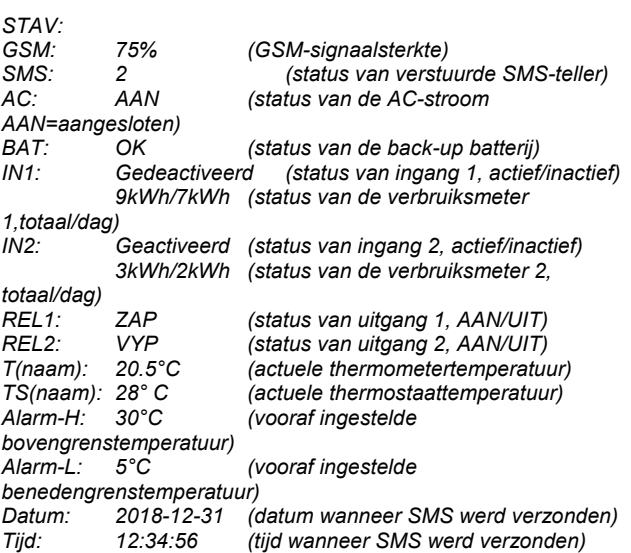

*PC,ADX,+420xxxxxx*

## **8. Technische specificaties**

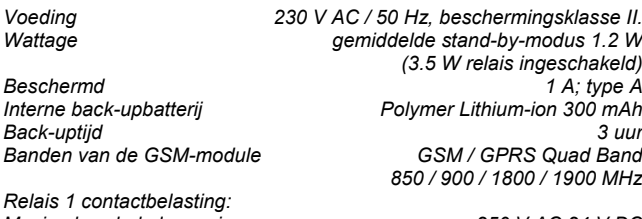

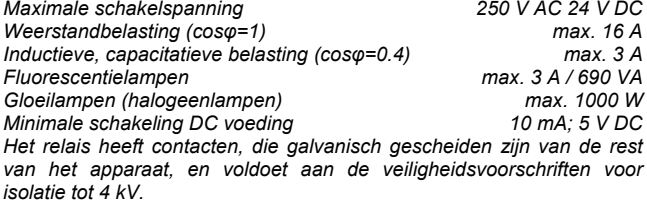

*Ingang IN1 Ingang is actief, wanneer aangekoppeld op GND, max. 24 V Universele ingang/uitgang IN2/REL2*

*Ingang is actief, wanneer aangesloten op GND, max. 24 V De uitgang schakelt over naar GND, uitgangsbescherming 100 mA, max. spanning 24 VIngangen IN1 en IN2 zijn compatibel met de impulsuitgang van klasse B-elektriciteitsmeters volgens EN 62053-31.*

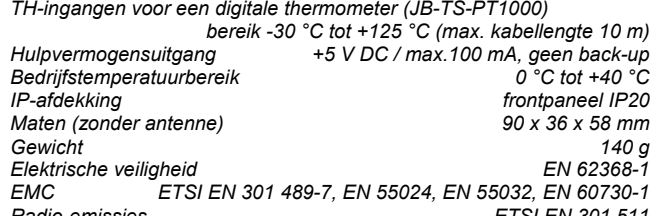

*Radio-emissies ETSI EN 301 511 Kan worden bediend volgens ECC / DEC / (04) 06, ERC / DEC / (97) 02, ECC/DEC/(06)01*

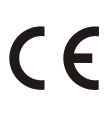

*JABLOTRON ALARMS a.s. verklaart hiermede, dat de GD-02K-DIN in overeenstemming is met de relevante harmonisatiewetgeving van de Europese Unie: Richtlijnen nr.: 2014/53/EU, 2014/35/EU, 2014/30/EU, 2011/65/E, wanneer gebruikt zoals bedoeld. Het origineel van de conformiteitsbeoordeling kan worden gevonden op [www.jablotron.com –](http://www.jablotron.com/) sectie Downloads.*

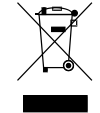

*Opmerking: Hoewel dit product geen schadelijke materialen bevat, raden wij u aan dit product na gebruik terug te sturen of naar een mileupark voor elektronisch afval of naar de dealer of direct naar de producent.* 

 $\oplus$ Pod Skalkou 4567/33 46601 Jablonec n. Nisou

 $\bigoplus$ 

**JABLOTRON** 

JABLOTRON ALARMS a.s.

Czech Republic www.jablotron.com

| 46601 |